**Spletna družabna omrežja temeljijo na vzpostavljanju medsebojnih povezav, zato uporabnika spodbujajo, da objavi čim širši nabor svojih osebnih podatkov. Ko se posameznik odloča, koliko osebnih podatkov bo razkril v svojem profilu, je običajno bolj odkrit kot takrat, ko nekoga osebno spoznava. Razlogov je kar nekaj:**

**Odstrani se iz Googla**

**Če ne želiš, da se informacije o tvojem FB profilu prikazujejo v rezultatih spletnih iskalnikov, sledi naslednjim korakom. Pojdi na »Nastavitve zasebnosti« in klikni »Iskanje« (Search Privacy Settings Page). Če izbrišeš kljukico pri frazi »Ustvari vnos v javno iskanje o meni in ga pošlji iskalnikom« to pomeni, da tvoj profil ne bo viden spletnim iskalnikom.**

#### **Odstrani se iz FB rezultatov iskanj**

**Če ne želiš, da te lahko na FB najde vsakdo, pojdi na »Nastavitve zasebnosti/Iskanje« in pod »Vidnost pri iskanju« (Search Visibility) izberi »Samo prijatelji« (to te bo popolnoma umaknilo iz rezultatov iskanja na FB, lahko pa določiš tudi druge skupine, v okviru katerih te uporabniki lahko najdejo pri iskanju); klikni »Shrani spremembe«.**

#### **Izogni se zate neprijetnim označenim fotografijam in videom (Tags), da se pojavijo v »Novicah« (Newsfeed) tvojih prijateljev.**

**Pojdi na »Zasebnost/Profil« (Profile Privacy Page). Spremeni nastavitve pod »Slike, na katerih si označen« (Photos Tagged of You). Izberi možnost »Po meri« (Customize) in prikazalo se bo okence, v katerem izberi možnost »Samo jaz« in nato »Nobeno od mojih omrežij«, če bi rad, da je ves slikovni material, na katerem si označen, popolnoma zaseben in ga lahko vidiš samo ti. Če pa bi rad, da fotografije vidijo le nekateri prijatelji, jih lahko izbereš in dodaš pod možnostjo »Nekateri prijatelji«. V okvirčku, ki se odpre, lahko določiš posamezne prijatelje ali sezname prijateljev, ki bodo lahko videli material, na katerem si označen.**

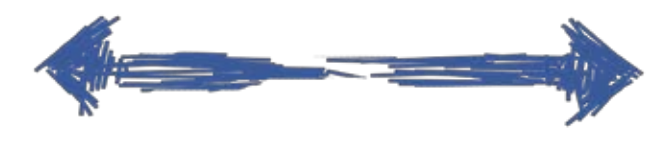

#### **Zaščiti svoje albume**

**Pogosto uporabniki določijo, da fotografij, na katerih so označeni, določeni prijatelji ne morejo videti, hkrati pa pustijo, da so njihovi albumi še vedno vidni vsem. Če bi rad, da so tvoje fotografije nevidne, moraš to določiti za vsak album posebej. Zasebnost albumov urediš tako, da na profilu klikneš na »Albume«, in nato na »Zasebnost albumov«, kjer lahko določiš vidnost albuma. Tako lahko svoje fotografije na FB shranjuješ le tako dolgo, kot želiš in zagotoviš, da jih deliš samo z osebami, za katere želiš, da jih vidijo.**

11111111111

#### **Obdrži svoj seznam prijateljev zase:**

**Čeprav je zabavno imeti na stotine prijateljev, je včasih dobro, da seznam tvojih prijateljev ni viden prav vsem. Tako tudi ne more priti do zlorabe tvojega seznama. Nastavitve glede vidnosti liste prijateljev lahko spremeniš na strani »Nastavitve zasebnosti/Profil/Prijatelji« (Profile Privacy Page/Friends) in določiš nastavitev, ki ti ustreza.** 

#### **Uporabljaj svoje sezname prijateljev (Friend Lists)**

»Pa kaj, če razkrijem svoje osebne podatke?« meni večina. Naj odgovor podamo kar v obliki še enega vprašanja: Kako bi se počutil, če bi učiteljica ali v prihodnosti delodajalec tvoje ime vtipkal v Google, iskalnik pa bi našel tvojo sliko z nore zabave, ki si jo sam (ali pa tvoj prijatelj) objavil na Facebook profilu? Meniš, da bi bil še vedno primeren kandidat za službo, ali si bo delodajalec raje izbral nekoga, z bolj "umirjenim pro-FII OM?

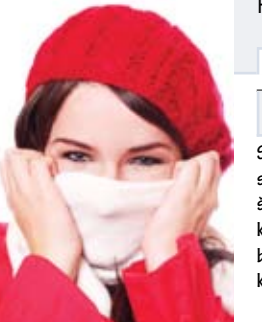

**FB ponuja možnost, da si uporabnik ustvari skupine prijateljev glede na svoje preference. Tako boš, glede na tip skupine, svoje prijatelje zlahka našel in z njimi komuniciral. Običajna nastavitev bi bila recimo: prijatelji, družina, šola. Vsaki od teh skupin lahko določiš drugačne nastavitve zasebnosti in tako npr. objaviš fotografije z zabave prejšnji večer, ki jih želiš pokazati samo prijateljem, ne pa tudi družini in sošolcem. Svoje nastavitve glede seznamov prijateljev lahko spreminjaš s klikom na kategorijo »Prijatelji/Vsi prijatelji/Ustvari nov seznam«.**

**To je 10 majhnih korakov, kako lahko zaščitiš svojo zasebnost na FB. Vendar pa najboljši nasvet ostaja previdnost. Vsak uporabnik spletnih družabnih omrežij se mora zavedati, da postanejo vsebine, ki jih objavi, do določene mere javne in kot take jih lahko uporablja praktično vsak, ki ima do njih dostop. Če posameznik dostopa do svojega profila ne zaščiti, je odgovornost za zlorabo njegovih podatkov izključno na njegovi strani.**

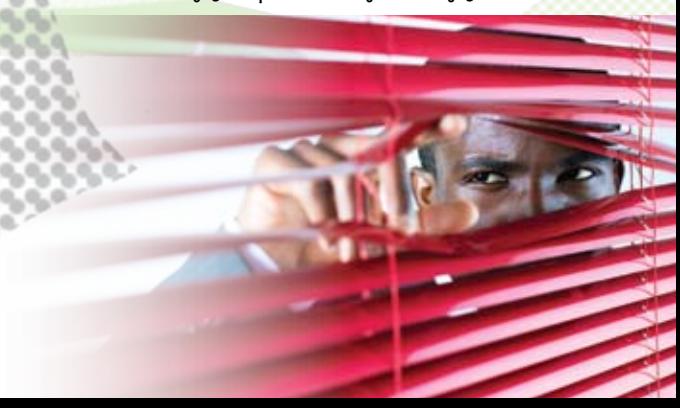

#### Rdeča Kapica

#### Pazi! Zid +

#### čem razmišliaš?

- **splet vzbuja (lažni) občutek anonimnosti,**
- **ker ni fizičnega stika, ima uporabnik (lažen) občutek varnosti,**
- **uporabnik objavlja podatke o sebi za svoje prijatelje, ne upošteva pa dejstva, da jih lahko preberejo tudi drugi,**
- **uporabnik želi z objavo osebnih podatkov pritegniti potencialne nove prijatelje.**
- 

## Osebni podatki Datum rojstva: 1. januar 2010

Prijatelji 1 prijatelj

### Babica

ALSKA DRUŽBA VIRGIN ATLANTIC JE ODPUSTILA 13 ČLANOV LETAL<br>- POSADKE, KER SO NA SPLETNI STRANI FACEBOOK ŽALILI POT<br>: DRUŽBE.

# **10 nastavitev zasebnosti, ki bi jih moral poznati vsak uporabnik Facebooka**

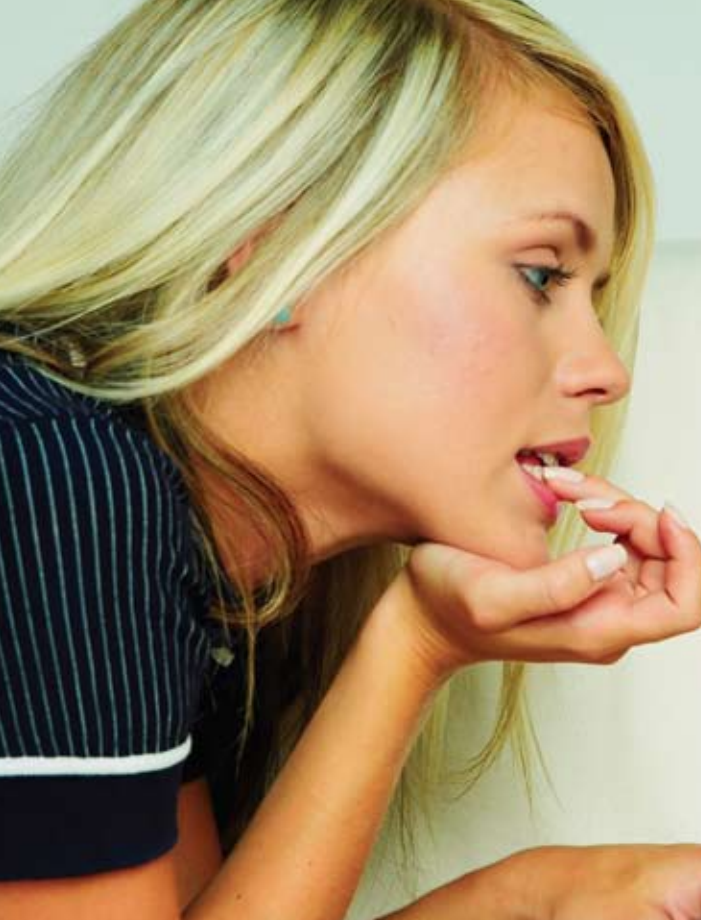

Vsi se držimo nekaterih pravil glede varnosti in zasebnosti, ki so nam jih že v zgodnjem otroštvu priučili starši: preden prečkaš cesto, poglej v obe smeri; v avtu si vedno pripni varnostni pas; ne govori z neznanci ipd. V obdobju informacijske tehnologije pa je čas, da k seznamu prej navedenih pravil dodamo še eno: Na spletu ne objavljaj nobenih podatkov o sebi, za katere ne želiš, da jih vidi cel svet!

Medtem, ko si lahko s pomočjo spletnih družabnih omrežij povečaš krog svojih prijateljev ter se zabavaš s pomočjo različnih zabavnih vsebin, pa z njihovo uporabo hkrati povečaš tudi svojo izpostav-LJENOST OSEBAM Z MANJ PRIJATELJSKIMI NAMENI. VEČ KOT IMAJO TAKI ljudje na voljo podatkov, več je možnosti, da jih bodo izkoristili na najrazličnejše načine. Nekateri celo prepričajo nič hudega sluteče naivneže, da se z njimi srečajo osebno, kar lahko povzroči resnično nevarne situacije, še posebej za otroke.

»Dodam samo osebe, ki bi jih pozdravila na ulici in morda z njimi rekla kakšno besedo. Ljudi, ki jih sicer poznam, vendar jih ne pozdravljam in ne ogovarjam, pa ne dodajam. Zakaj bi se v virtualnem svetu pretvarjali, da smo prijatelji, če pa v resničnem življenju nismo?« Tako razmišlja dijakinja Nina, vendar pa večina mladostnikov ne ravna tako. Dodajajo osebe, ki jih v resnici ne poznajo, in tako povečujejo možnost zlorabe svojih osebnih podatkov in vdora v svojo zasebnost.

> 16-letno Angležinjo so komentarji na Facebooku prav tako stali službe. Očitno se je na delovnem mestu dolgočasila i<mark>je sproti opisovala: »</mark>Prvi dan v služb<br>Gočasno!« Nekaj dni kasneje je zapisa O moj bog, kako dolgočasno!« Nekaj dni kasneje je zapisawyseskozi luknjam in režem »<br>VTE.« SLEDIL JE ŠE TRETJI JEDR , MENTE.« SLEDIL JE ŠE TRETJI JEDRNAT KOMENTAR: »TOTALNO SE<br>I DOLGOČASIM!« KOMENTARJE JE OPAZIL NJEN NADRE<u>JENI IN JO TAKOJ</u> dolgočasim!« Komentarje je opazil njen nadrejeni in jo takoj odpustil.

#### **Obdrži svoje kontaktne podatke v zasebnosti**

**Če želiš omejiti javnost tvojih kontaktnih podatkov, to storiš na povezavi »Podatki« (Info), kjer pod »Kontaktni podatki« klikneš na »Uredi« in odprlo se bo posebno okence. Za vsak podatek lahko narediš posebno nastavitev, tako da prijatelji, s katerimi določenih kontaktov ne želiš deliti, ne morejo npr. videti tvoje telefonske številke.**

### **Prepreči, da se zgodbe o tebi pojavljajo v »Novicah« (Newsfeed) tvojih prijateljev**

**Nekateri imajo svoje dejavnosti na FB radi javno vidne, drugi ne, in za slednje velja tale nasvet: na »Nastavitvah zasebnosti« klikneš »Novice in zid« (News feed and wall privacy page) in odstraniš kljukico pri tistih aktivnosti, za katere nočeš, da so vidne vsem tvojim prijateljem.**

#### **Zaščita pred objavljenimi zgodbami iz aplikacij**

**Ko dodaš kako aplikacijo, se na tvojem profilu običajno takoj znajde novica o tem. Obstaja recimo aplikacija »Have sex«, ki brez opozorila na tvojem profilu objavi sporočilo »Nick just published to the world that he is having sex«. Temu se lahko izogneš tako, da ne dodajaš aplikacij ali pa da vsakič, ko kako dodaš, iz svojega profila izbrišeš sporočilo.**

#### **Izogni se neprijetnim objavam na zidu**

**Prilagodi nastavitve glede na to, kdo lahko vidi tvoj zid: Na svojem profilu, na zidu, klikni na »Nastavitve« (Settings). V okencu prilagodi nastavitev »Kdo lahko vidi prijateljska sporočila?« (Who can see posts made by friends?). Nadzoruj, kdo lahko piše na tvoj zid: Poleg tega, da lahko nadzoruješ, kdo vidi tvoj zid, lahko nadzoruješ tudi, kdo lahko na njem objavlja. Če bi rad preprečil določenim kontaktom, da objavljajo na tvojem zidu, pojdi na »Nastavitve zasebnosti« na tvojem profilu (Profile Privacy Settings Page), kjer najdeš oznako »Objave na zidu« (Wall Posts).** 

podatkov,

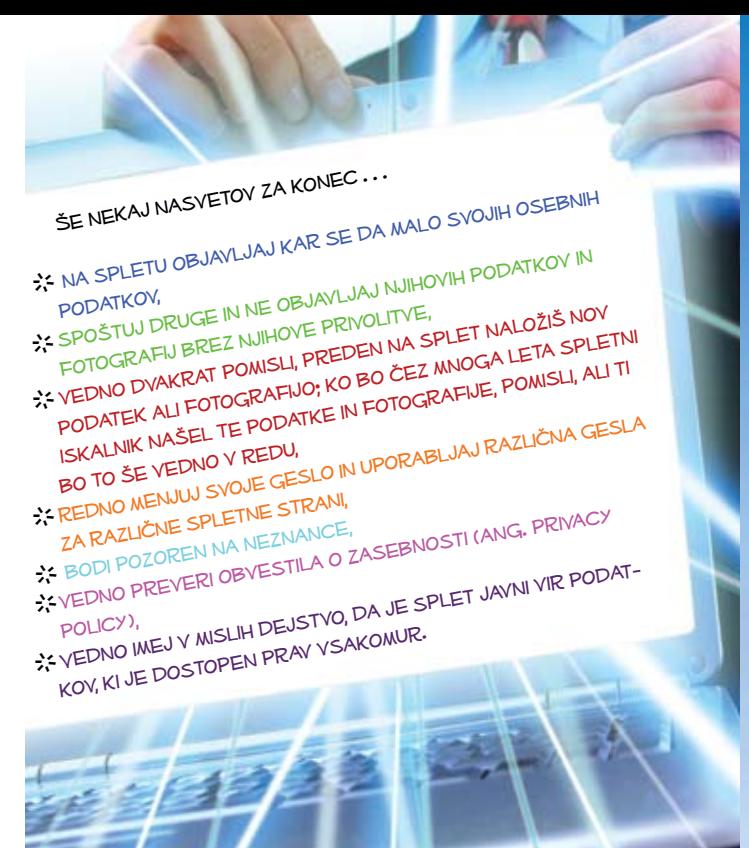

policy),

Informacijski pooblaščenec RS E-POŠTA: GRIP@IP-RS.SI http://www.ip-rs.si

uporabliati

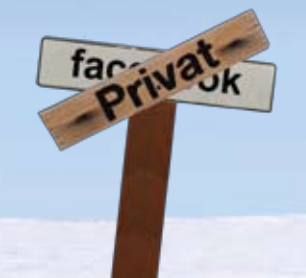

... IN PREŽIVETI.

**Kako pa naj ravnam v primeru hujših zlorab?**

*Kaj lahko storim v primeru, da je nekdo zlorabil moje osebne podatke, ki sem jih objavil na spletnem družabnem omrežju ali z njihovo pomočjo celo ustvaril lažen profil?*

**Informacijski pooblaščenec v takem primeru nima neposredne pristojnosti za ukrepanje. Gre pa lahko pri tem za kaznivo dejanje prevzemanja identitete drugega, za katerega je zagrožena celo zaporna kazen. Predlog za pregon storilca se lahko vloži na policiji ali pri pristojnem državnem tožilstvu, tudi če kršitelj ni znan.**

*Kaj lahko storim v primeru, da me nekdo na spletnem družabnem omrežju neprestano žali?*

**Tako osebo kar najhitreje izbriši iz seznama svojih prijateljev, da ne bo imela več dostopa do tvojega profila, in si uredi prej opisane nastavitve, ki ščitijo tvojo zasebnost na spletnih omrežjih. Nadlegovanje, razžalitev, raznašajo neresničnih informacij, ki lahko škodujejo tvoji časti ali dobremu imenu, pa lahko pomenijo celo storitev kaznivega dejanja razžalitve, obrekovanja, žaljive obdolžitve ali opravljanja. Za ta kazniva dejanja so zagrožene denarne kazni ali celo zapor, preganjajo pa se na zasebno tožbo.**

*Kaj lahko storim v primeru, ko nekdo objavi mojo fotografijo, za katero ne želim, da je objavljena?*

**Če gre za tvojega prijatelja, mu seveda najprej pojasni, da ne želiš, da je določena fotografija objavljena, in ga lepo prosi, da jo umakne s spleta. Če gre za nekoga, ki ne želi uslišati tvoje prošnje, pa lahko pri policiji ali pri pristojnem državnem tožilstvu vložiš predlog za pregon take osebe. Če te namreč nekdo posname ali na spletu objavi tvoje fotografije brez tvojega privoljenja in če s tem občutno poseže v tvojo zasebnost, to lahko pomeni storitev kaznivega dejanja neupravičenega slikovnega snemanja.** 

**Pravica do zasebnosti je tvoja ustavna pravica. Če meniš, da je nekdo grobo posegel vanjo, lahko od sodišča zahtevaš, da prepreči tako dejanje ali da odstrani posledice takega dejanja. Če ti je bila s takšnim posegom v tvojo zasebnost povzročena škoda, pa lahko zahtevaš tudi odškodnino.**

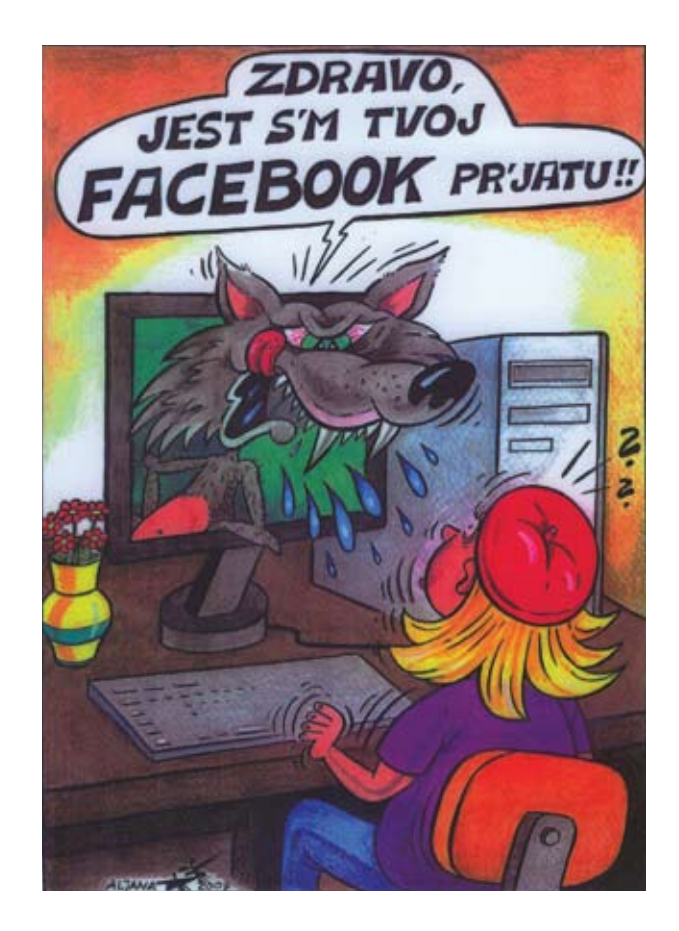

**Prijava zlorabe osebnih podatkov na samem spletnem omrežju**

**Vedno sam odločaš o tem, katere informacije in slike boš objavil na svojem profilu ter s kom jih boš delil, in sicer preko »Nastavitve zasebnosti«. V primeru, da na svojem profilu ne želiš imeti določenih komentarjev drugih uporabnikov, lahko le-te izbrišeš. V primeru, da meniš, da je neka vsebina na družabnem omrežju v nasprotju s pogoji uporabe takega portala, portali ponujajo možnost prijave zlorabe vsebine.**

**Facebook torej tudi sam omogoča uporabnikom, da prijavijo zlorabo osebnih podatkov administratorjem spletne strani.** 

- **• Na dnu profila osebe se nahaja povezava »Report this person«, ki ti omogoča, da skrbniku omrežja pošlješ anonimno prijavo. Skrbniki omrežja Facebook bodo tako obveščeni, da je s konkretnim profilom nekaj narobe in bodo predvidoma tudi hitro reagirali na tvojo prijavo.**
- **• Vdor v zasebnost lahko prijaviš tudi na e-naslov abuse@facebook.com, prijava pa v tem primeru ni anonimna.**
- **• Če bodo administratorji ugotovili, da gre v določenem primeru za zlorabo vsebine, lahko le-to odstranijo, v hujših primerih pa uporabniku tudi preprečijo dostop do portala (niso pa k temu zavezani).**
- **• V primeru, da je nekdo na Facebook naložil tvojo fotografijo, za katero ne želiš, da bi bila objavljena, lahko sam odstraniš svoje ime iz določene slike s klikom na »Remove Tag«. S tem taka fotografija ne bo več vidna na tvojem profilu. Facebook ne more nikogar prisiliti, da odstrani fotografije, če ne gre za kršitev pogojev uporabe (pornografske ali avtorske fotografije).**

•